Digita[le Bildbearbeitung –](#page-4-0) Grundlagen/ Einführung in Photoshop 6.0 ALP Dillingen/ Kunstschule Digital 2003 – Hubert Kre

# [Grundlage](#page-12-0)n der Bildbearbe

[Voraussetzungen](#page-14-0) zur Bildbearbeitung

Eingabegeräte

Scanner

Digitale Kameras

Ausgabegeräte

Speichermedien

# Voraussetzungen zur Bildbearbeitung

Um Bilder auf elektronischem Wege bearbeiten zu können, müssen sie digitalisiert werden, d. h. sie werden in eine Matrix einzelner Bildpunkte zerlegt. Dies geschieht mittels Scanner oder Digital-Kamera. Die Farbinformation eines Pixels ist abhängig von der Farbtiefe (Bitauflösung). Es gibt 1 – 32 Bit.

# Farbtiefenübersicht

1 Bit erzeugt Schwarz oder Weiß, keine Graustufen.

8 Bit erzeugen 256 Farben oder Graustufen.

16 Bit erzeugen 65.536 Farben / High Color.

24 Bit erzeugen 16.777.216 Farben / True Color.

Um eine Farbvorlage (Foto, Dia) korrekt auf dem Bildschirm darzustellen, benötigt man 24 Bit / True Color.

# <span id="page-3-0"></span>Eingabegeräte

**Tastatur** 

Maus

Zeichentablett

**Scanner** 

Digitale Kameras

#### <span id="page-4-0"></span>Scanner

Anschluss über den USB-Port Anschluss über den Parallel-Port Anschluss über den SCSI-Port

Achtung: Vor dem ersten Einsatz die Transportsicherung am Scanner lösen

#### Scannerarten

Es gibt: Trommel-, Durchlicht- bzw. Filmscanner und Flachbettscanner**.**

Trommelscanner nur bei professioneller Reproduktion - höchste Qualität.

Flachbettscanner: ähnlich Fotokopiergerät: Eine Vorlage wird beleuchtet und das reflektierte Licht mit CCDs zeilenweise abgetastet und in Pixels zerlegt. Durch die Filter Rot, Grün und Blau (RGB) erkennt er die Grundfarben eines jeden Pixels.

Es gibt: 3-Pass-Scanner und Single-Pass-Scanner

Für Dias benötigt man eine Durchlichteinheit.

Die maximale o p t i s c h e Pixelauflösung ist d a s Leistungsmerkmal eines Scanners

```
(dots per inch = dpi).
```
# Scannen von Bildern

Bildbearbeitungsprogramm öffnen und auf *Importieren* oder *Bild holen* gehen.

Über die entsprechende Twainschnittstelle den Scanner auswählen.

Größe und Auflösung in der Scann-Software einstellen.

Der Scan sollte in Auflösung und Größe möglichst dem fertigen Bild entsprechen.

Im Zweifelsfalle mit höherer Auflösung scannen. Reduzieren kann man später immer noch, indem man Bildgröße oder Auflösung verringert.

# Scannereinstellungen

Scanner lesen ein Bild Zeile für Zeile, Pixel für Pixel ein und speichern es digital. Ein mitgeliefertes kleines Programm ermöglicht die Bedienung jedes Scanners. Gebräuchliche Einstellmöglichkeiten:

- 1. Farbtiefe: Strichzeichnung ( 2 Farben), 256 Grauwerte, 1,6 Mio Farben
- 2. Auflösung: je nach Bedarf (75 dpi, 300 dpi)
- 3. Skalierung: Vergrößerung / Verkleinerung
- 4. diverse Filter: Scharfzeichnung, Moiré entfernen

# Moirémuster

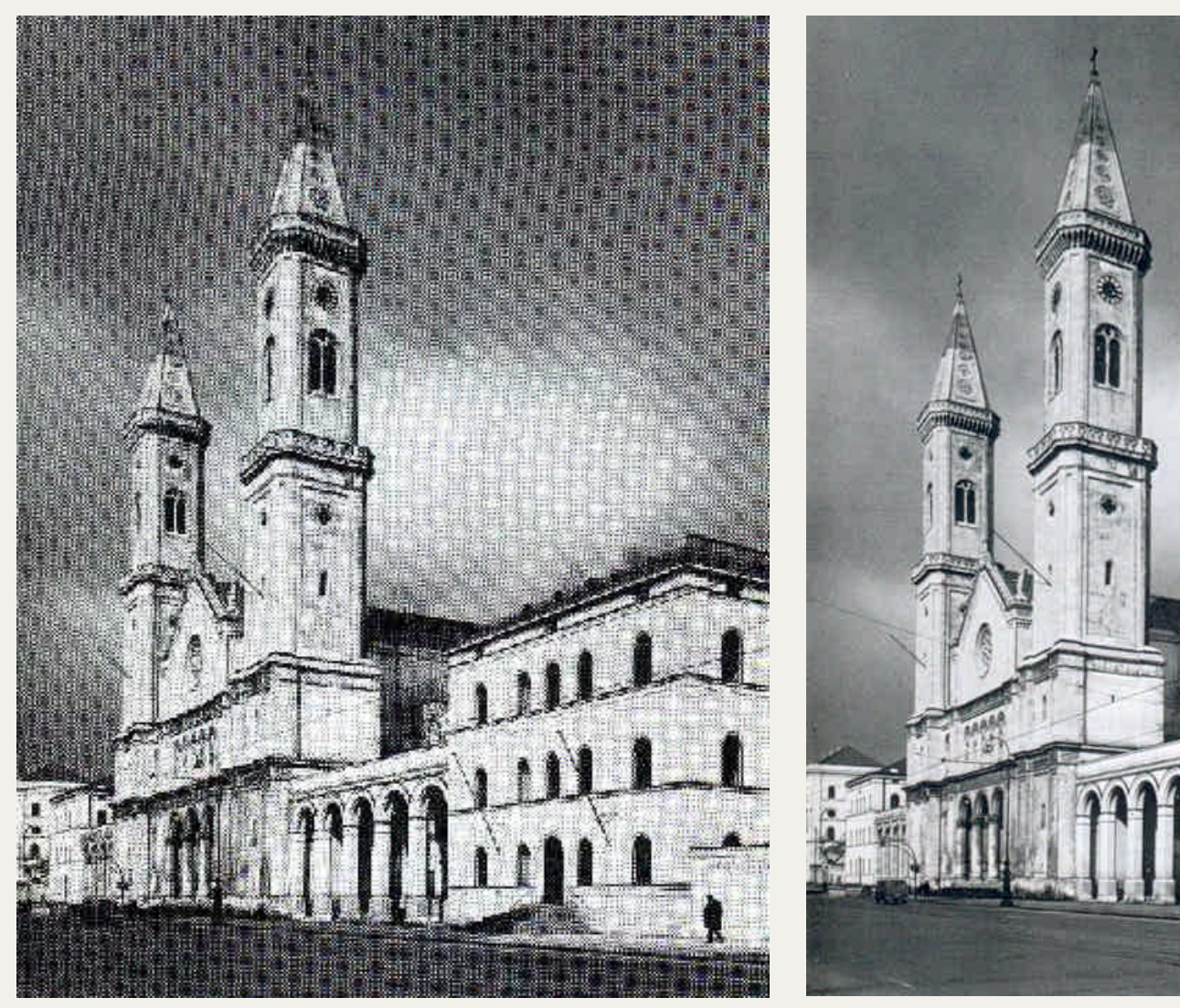

Mit 150 DPI gescannt 150 DPI (auf 150 DPI heruntergerechnet)

# Bildgröße - Auflösung

Die Größe eines Pixelbildes wird in DPI (dots per inch) angegeben, gemeint ist damit die Anzahl der Punkte in Länge und Breite. Die Auflösung eines Bildes ist definiert durch die Anzahl an Pixeln je Inch.

Ein hochauflösendes Bild für den Offset-Druck besitzt 300 Pixel je Inch. Eine Grafik im bzw. für das Internet nur 72 DPI.

Hohe Auflösungen stellen Bilder detailreicher, schärfer dar. Farben werden feiner abgestuft.

#### **Faustregel:**

300 DPI genügen z. B. für Jahresbericht, und qualitativ hochwertige farbige Drucksachen (Offset-Druck).

72 DPI genügen für den Computerbildschirm, da dieser in der Regel keine höhere Auflösung darstellen kann (power point,  $Internet = HTML$ ).

# Auflösung

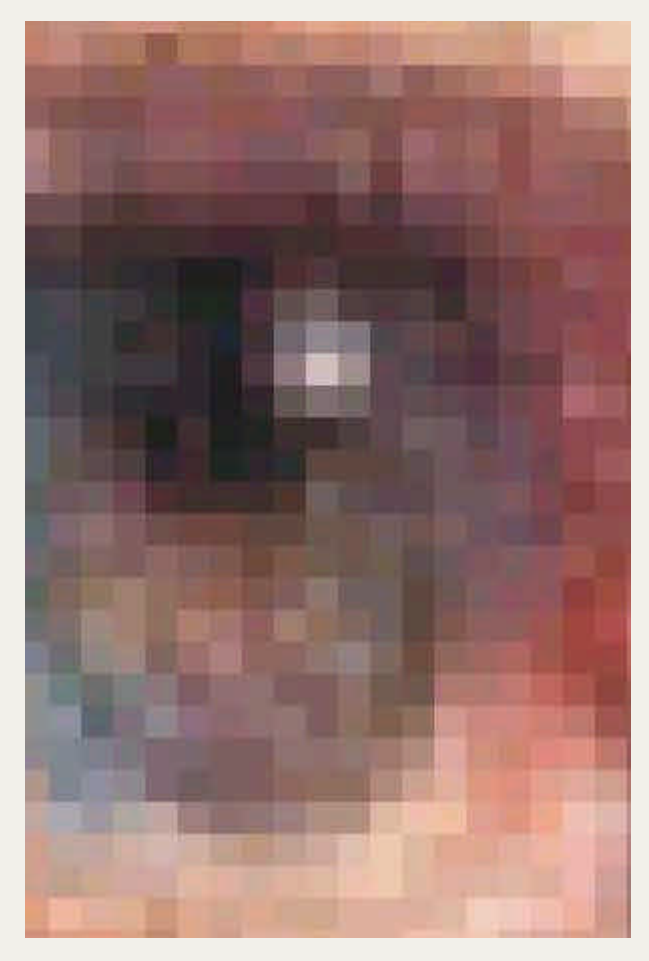

90 DPI, Bildschirmqualität 300 DPI, Druckqualität

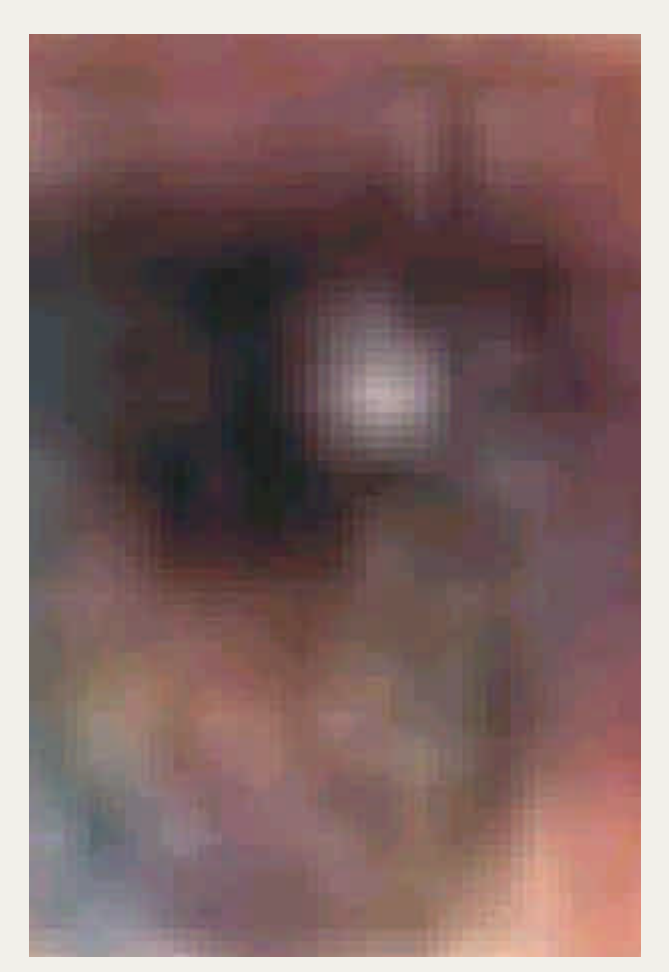

# Farbtiefe

Unter Farbtiefe versteht man die Anzahl der möglichen Farben die ein einzelnes Bildpixel annehmen kann.

#### **Häufig verwendete Farbtiefen:**

Strichzeichnung: 2-Farben (schwarz und weiß) Graustufenbild: 256 Graustufen Farbfoto: 16 Millionen Farben Je höher die Farbtiefe desto mehr Speicherplatz benötigt die Datei

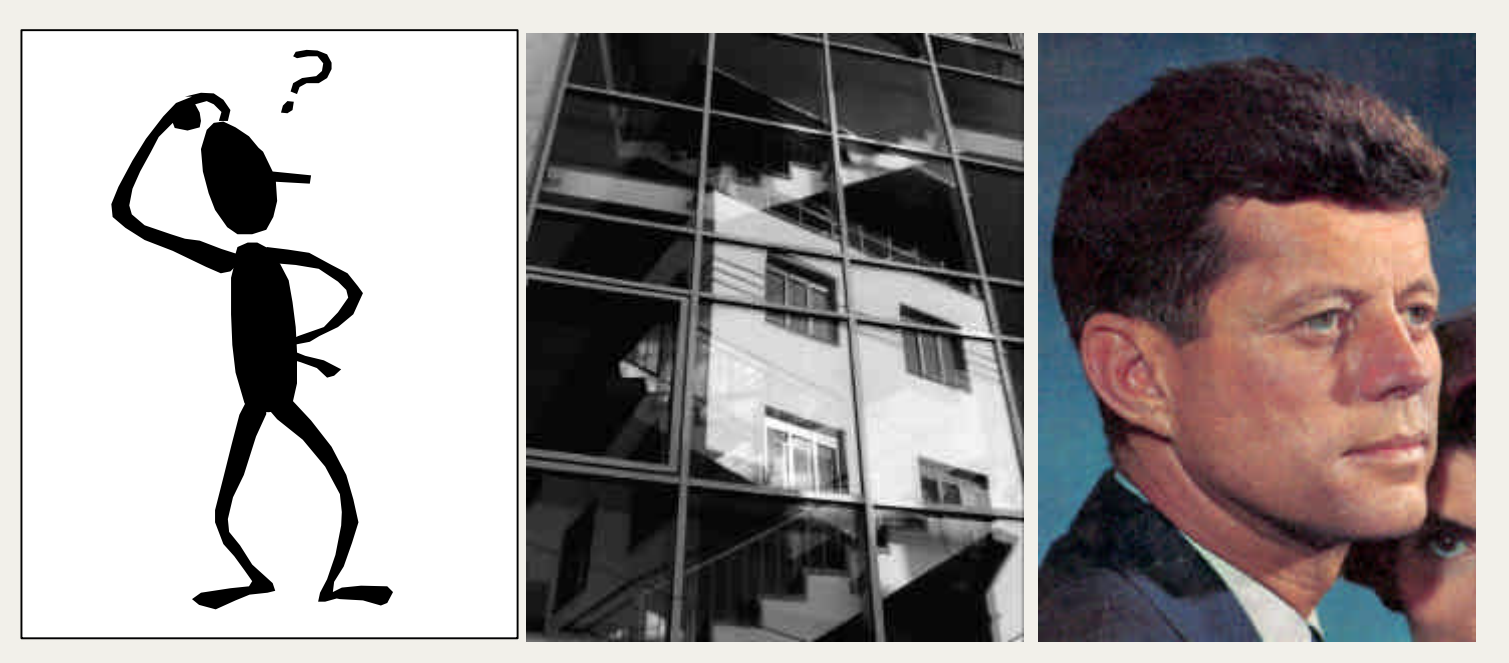

# <span id="page-12-0"></span>Digitalkameras

Digitalkameras besitzen einen CCD-Chip mit einigen Millionen lichtempfindlichen Punkten - Das Bild wird durch das Objektiv auf diesen Chip belichtet. Aktueller Stand 2 bis 5 Mega-Pixel bei Amateurkameras, bis 11 Millionen Pixel bei (Semi-)Profi-Kameras, meist Spiegelreflexkameras (Stand Juni 2004).

Die Bilder werden auf speziellen, meist austauschbaren Speicherkarten gespeichert.

Das Herunterladen der Bilder in den Rechner geschieht über ein Verbindungskabel (USB bzw. seriell), u.U. auch über Firewire.

Meistens wird zur Kamera ein kleines Bedienungsprogramm zur einfachen Bildbearbeitung mitgeliefert.

# <span id="page-13-0"></span>Ausgabegeräte

Bildschirm / Monitor

Laserdrucker

Tintenstrahldrucker / Inkjet

**Plotter** 

Virtueller Drucker:

PDF in eine Datei drucken, meist mit dem Distiller

<span id="page-14-0"></span>Digitale Bildbearbeitung – Grundlagen/ Einführung in Photoshop 6.0 ALP Dillingen/ Kunstschule Digital 2003 – Hubert Kre

# Speichermedien

3.5" Diskette ZIP Diskette CD-R CD-RW  $DVD + R$ ,  $-R$ DVD +RW, - RW Festplatte intern und exter Compact Flash Karte (8 MB) USB Flash Drive (32 MB -Multimedia Karte (16 MB-USB Memory Stick (16 MB) Secure Digital SD-Karte (1 Smart Media Karte  $(8 - 12)$ xD-Karte (32 – 512 MB)

Stand Juni 2004